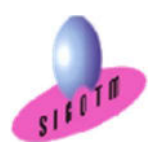

Réf. MapInfo-NIV.1et 2-ASS.1M

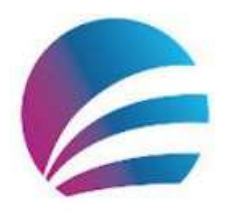

 i de stage, attestation de réalisation Durée : 5j, soit 35 heures Modalité : formation présentielle Version : MapInfo PRO (toutes versions) Validation : évaluation du stagiaire (QCM, mise en situation), attestation de suivI Prérequis : Des notions minimum en informatiques sont indispensables. Public : Tout public Niveau : standard Profil du formateur : Formateur consultant, expert, pédagogue et certifié dans son domaine depuis 2011 Moyens : Un ordinateur par stagiaire, des travaux pratiques proposés pendant l a formation, support de cours offert à chaque stagiaire, une clé USB offerte. Pédagogie : 15% de théorie, 85% de pratique : étude de cas, mise en situation, exercices d'évaluation. Taux de satisfaction global : 100 % Bâtiment accessible aux PMR Suivi post-formation : Une assistance technique gratuite du stagiaire pendant 1 mois après la formation.

# Formation MapInfo Niveaux 1 et 2

## Objectifs:

- Comprendre en quoi consiste un système d'information géographique (SIG),
- Concevoir une présentation de données sur une carte,
- Réaliser des opérations géographiques,
- Manipuler les informations en provenance de bases de données,
- Diffuser des cartes et de données,
- Sélection avancée des données à l'aide de SQL,
- Se connecter à des bases externes,
- Automatiser quelques tâches répétitives (analyse thématique, mise en page…etc.),
- Diffuser des cartes et de données.

## Plan de cours

#### Concepts de base d'un SIG

- Définitions et philosophie
- Les fonctionnalités (les 5A)
- Typologie des SIG et applications
- Les modes de représentation de l'information géographique dans un SIG : le mode matriciel et le mode vectoriel

#### Les systèmes de coordonnées

- Systèmes de coordonnées géographiques
- Systèmes de coordonnées projetées
- Systèmes de coordonnées projetées
- français
- Lambert Zone et Lambert carto
- Lambert II étendu

• RGF 93 - Lambert 93

#### Présentation du logiciel et des données

- L'interface utilisateur de Mapinfo
	- Le Ruban
		- Les Outils et commandes
	- Les Fenêtres
	- Barre d'état
- Les données dans Mapinfo - Les données géographiques
	- Les données sémantiques ou attributaires
- Structuration des données dans MapInfo

#### Manipulations de base

- Créer un nouveau document Mapinfo (.wor)
- Ouvrir / Enregistrer / Fermer un document Mapinfo (.wor)

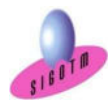

 SIGOTM- Centre de formation en SIG, Télédétection et Environnement agréé par l'État français 13 rue du Bray 35510 Cesson Sévigné. France Tél : +33 (0)9 87 30 40 63/ Mail : sigotm@sigotm.com/ www.sigotm.com N°SIRET : 507 783 314 000 10 APE : 8558A – N° agrément : 53 35 08831 35

- Ouvrir une table vecteur les fenêtres
- «Carte» et «Donnée»
- Sélectionner une donnée graphique ou une donnée attributaire à l'écran
- Relations entre données graphiques et données attributaires
- Accéder facilement à une donnée
- sélectionnée non visible
- Utilisation des services Web
- L'explorateur
- Organiser les couches
- Organiser les caractéristiques des couches
- Seuils d'affichage
- Options d'affichage

## Les références spatiales

• Détermination des coordonnées

- d'une entité géographique • Identification de la projection d'une couche
- Modification du référentiel cartographique d'une

couche

• Gestion des références spatiales dans un même environnement de travail

## Géocodage

- Géocodage au polygone
- Géocodage à l'adresse

## Manipulations de Raster et calage vectoriel

- Calage de raster
- Modification du style d'un raster
- Calage vectoriel

#### Manipulation des objets et analyse spatiale, création de cartes de zones et territoire

- Création de nouveaux objets par digitalisation
- Création de nouveaux objets par transformation de géométrie
- Analyse spatiale (zone tampon, opérateurs spatiaux…ect.)
- Création des cartes de territoires par fusion,
- assemblage et à partir d'une sélection

## **Sectorisation**

- Affichage des secteurs sous forme de tableau
- Secteur cible
- Affectez des objets graphiques au secteur cible

#### Créer de nouvelles tables MapInfo

- Créer une nouvelle table à partir de la couche dessin
- Définir la structure d'une table
- Créer une nouvelle table en définissant sa
- structure
- Modifier la structure d'une table
- Remarques sur les types des variables

## Importer/Exporter des données

- Import de données tabulaires externes (EXCEL, DBASE, ACCESS)
- Importer des couches vectorielles ESRI Shape
- / AutoCAD (DXF, DWG)
- Exporter au format MIF/MID
- Traducteur universel

#### Jointure

- Jointure par requête SQL
- Jointure à la volée
- Jointure par modification de la structure de la table

#### Les sélections et requêtes

- Sélections graphiques d'objets
- Les requêtes attributaires et spatiales
- Les Requêtes Mapinfo : Query
- Les Requêtes SQL dans Mapinfo

## Requêtes et sélection SQL avancée

- Prédicats et Opérateurs logiques- Requêtes simples
- Requêtes imbriquées
- Requêtes avec fonctions d'agrégation et calculs
- Opérateurs spatiaux
- Requête sur la sémiologie
- Requête sur la taille des objets

#### Digitalisation avancée

- Travail avancé sur des données vecteur
- Vérification des données SIG,
- simplification/généralisation

## Importation/exportation de données avec Mapinfo

- Importer et structurer des données AUTOCAD (DXF/DWG)
- Exportation format Mif/Mid

#### Inter-connexion Access et Mapinfo

- Sortir des tables de Mapinfo vers Access
- Connexion à une table DBMS

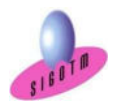

 SIGOTM- Centre de formation en SIG, Télédétection et Environnement agréé par l'État français 13 rue du Bray 35510 Cesson Sévigné. France Tél : +33 (0)9 87 30 40 63/ Mail : sigotm@sigotm.com/ www.sigotm.com N°SIRET : 507 783 314 000 10 APE : 8558A – N° agrément : 53 35 08831 35

## Utiliserla fenêtre MapBasic (FMB) et les scripts MBX dans Mapinfo

- Utiliser la FMB pour comprendre le langage
- Utiliser la FMB pour automatiser certaines taches

(update, select…)

• Les applications MBX disponibles dans Mapinfo

## Diffuser les cartes

- Fonction mise en page
- Modèles de mise en page
- Exporter des cartes vers d'autres logic iels (Powerpoint,
- Word…etc.)
- Générer un fichier image à partir des cartes (PDF, PNG…ect.)

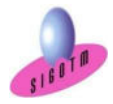

 SIGOTM- Centre de formation en SIG, Télédétection et Environnement agréé par l'État français 13 rue du Bray 35510 Cesson Sévigné. France Tél : +33 (0)9 87 30 40 63/ Mail : sigotm@sigotm.com/ www.sigotm.com N°SIRET : 507 783 314 000 10 APE : 8558A – N° agrément : 53 35 08831 35